# STAARS

State of Alabama Accounting and Resource System

# **Vendor Self Service Guide**

# November 2015

STAARS Support Center 334-353-9000 STAARS.Support@finance.alabama.gov www.alabama.gov/VSS

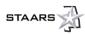

# **Table of Contents**

| Terminology                       | 1  |
|-----------------------------------|----|
| 10,000,01                         | T  |
| Section 1: Account Information    | 2  |
| 1.1 Account Summary               | 2  |
| 1.2 Business Information          | 3  |
| 1.3 Addresses & Contacts          | 4  |
| 1.4 Users                         | 5  |
| 1.5 Commodities                   | 6  |
| 1.6 Business Types                | 8  |
| Section 2: Financial Transactions | 10 |
| 2.1 Agreements                    | 10 |
| 2.2 Invoices                      | 11 |
| 2.3 Scheduled Payments            | 14 |
| 2.4 Checks/EFTs                   | 15 |
| 2.5 Tax Information               | 15 |
| 2.6 Invoices                      | 16 |
| Section 3: Business Opportunities | 17 |
| 3.1 Solicitations                 | 17 |
| 3.2 My Watchlist                  | 20 |
| 3.3 Purchase History              | 21 |
| Section 4: Solicitation Responses | 22 |
| 4.1 My Responses                  | 22 |

# Tips for Using this Guide

The table of contents is hyperlinked to make it easy for you to navigate in this document. Click a chapter or section title above to move directly to that location.

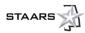

# **Tips for Using VSS**

- Avoid browser issues by using Microsoft Internet Explorer versions 8, 9, or 10, or Mozilla Firefox 10. Disable all pop-up blockers.
- Every page within VSS contains specific informational tips or guidance for ease of use.
- VSS includes a built-in Help feature. The link is in the top left corner, above the Account Information tab.
- We recommend that you bookmark <u>https://procurement.staars.alabama.gov</u> as your login page.
- When registering new accounts, each new account is verified by the State of Alabama Comptroller's Office. Vendors will receive emails regarding their account status.
- After registration, keep your account updated with current information. Refer to Section 1 to learn how to review and update your account information. <u>All account updates made in Alabama VSS are</u> pending until approved by the State of Alabama. For this reason, it is highly recommended that you make all, or as many updates as possible, at one time to prevent delays. Vendors will receive email notification regarding the status of their updates. Once notified, additional changes can be made at that time.

Screen shots used in this guide are for illustrative purposes only and may not be an actual representation of the current website. Actual website experience may differ from what is illustrated in this guide.

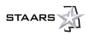

# OVERVIEW

This guide provides an overview of various functions available to vendors on Alabama's Vendor Self Service (VSS) Portal. This guide is useful for vendors who have registered on Alabama VSS.

The Alabama VSS Portal is a website where companies and individuals are able to register and maintain vendor account information. Vendors are able to manage financial transactions, to include creating invoices, monitoring scheduled payments, electronic fund transfers, and monitoring all agreements. Solicitations for goods and services, as well as construction notices for state agencies, are published on Alabama VSS. For more information on how to do business with the State of Alabama, please refer to the Alabama Division of Purchasing Office: <a href="http://purchasing.alabama.gov/">http://purchasing.alabama.gov/</a>

# Terminology

| # | Term                                        | Description                                                                                                    |
|---|---------------------------------------------|----------------------------------------------------------------------------------------------------|
| 1 | Request for Bid (RFB)                       | Document that enables agency or central purchasing users to establish a<br>purchasing request for a good or service that will result in an encumbering<br>contract or purchase order.<br>The document is used for procurements where the commodities for<br>goods/services are delineated. |
| 2 | Request for Proposal<br>(RFP)               | Document that enables an agency to establish a request for a professional service that will result in an encumbering master agreement or contract.                                                                                                    |
| 3 | Master Agreement<br>(MA)                    | Document used to set prices, terms, and conditions by which the agency can<br>purchase itemized goods or services from a vendor at an established price.                                                                                                    |
| 4 | Purchase Order (PO)                         | Document used to authorizes purchases and encumber funds to procure goods.                                                                                                    |
| 5 | Delivery Order (DO)                         | Orders made against an approved MA. A DO is a type of Purchase Order.                                                                                                    |
| 6 | Invoice (IN)                                | Document used to record a vendor's invoice for the shipment of goods or the dollar amount of services rendered.                                                                                                    |
| 7 | Payment Request<br>Commodity-based<br>(PRC) | Document created manually to make payments to a vendor for commodity-<br>based expenditures.                                                                                                    |

The following table provides a quick reference to terms you will see throughout VSS.

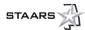

# **SECTION 1: ACCOUNT INFORMATION**

## 1.1 Account Summary

Once you are logged in to VSS, the default landing page is **Account Summary** under the **Account Information tab**. This page displays information unique to your account—including announcements and a financial balance overview based on your current open agreements—and scheduled payments, including the current calendar year overall.

| STAA                            | RS alabama.gov Division of Purchasing Comptroller's Office Pay Subscription Fee                                                                                                    |                        |                                    |
|---------------------------------|----------------------------------------------------------------------------------------------------|------------------------|------------------------------------|
| (17)                            | Home                                                                                                    | Help. Accessible Help. | Site Map   Privacy Report   Logout |
|                                 | Account Husiness Solicitation<br>Information Transactions Opportunities Responses                                                                                                    |                        |                                    |
|                                 | Summary Business Info   Addresses & Contacts   Users   Commodities   Business Types                                                                                                    |                        |                                    |
| CON STREET                      |                                                                                                    |                        | 1                                  |
| Welcome, New                    | Account Summary                                                                                                    |                        | ^                                  |
|                                 |                                                                                                    |                        |                                    |
|                                 | This page displays a summary of your account information. If you have any questions please contact your Primary Account Administrator or submit a                                                                                                    |                        |                                    |
|                                 | question using the "Help" link at the top of this page.                                                                                                    |                        |                                    |
|                                 | * Announcements                                                                                                    |                        |                                    |
|                                 | Type Date Message                                                                                                    |                        |                                    |
|                                 |                                                                                                    |                        |                                    |
|                                 | Primary Account Administrator                                                                                                    |                        |                                    |
|                                 | Primary Account Administrator : New Vendor Email : New Vendor@mail.vend<br>Phone : 123-456-7890 Ext :                                                                                                    |                        |                                    |
|                                 | - Account Information                                                                                                    |                        |                                    |
|                                 | Vendor Code : VS000000000 Vendor Status : Inactive                                                                                                    |                        |                                    |
|                                 | Legal Business Name : New Vendor 1099 Reportable : No                                                                                                    |                        |                                    |
|                                 | ▼ EFT Information                                                                                                    |                        |                                    |
|                                 | EFT Information may be entered at an account level or at the payment address level. If the Address Level field displays a value of 'At least one address has address specific EFT Information', navigate to the Addresse page to view the EFT Status for each address.                                                                                                    |                        |                                    |
|                                 | Account Level EFT Status : N/A                                                                                                    |                        |                                    |
|                                 | Address Level EFT Information Available : No                                                                                                    |                        |                                    |
|                                 |                                                                                                    |                        | ~                                  |
| Copyright @ 2001. 2014; COI Ter | Downest More Georetics may be confident at the second level. This continue indicates if now consultance allowed at the second hand<br>prologies and Solutions in: All Rights Reserved. Use of this software is subject to COI Technologies and Solutions in: Correct Annual Solutions in: Correct Annual Solutions in: Solutions in: S |                        |                                    |

Other areas under the Account Information tab include **Business Info**, **Address & Contacts**, **Users**, **Commodities**, and **Business Types**. All of these areas are fairly self-explanatory when you need make a change or addition. It is important that the e-mail addresses in the **Address & Contacts** and **Users** areas are valid and up-to-date, as communication is conducted via e-mail. It is also important to maintain the **Commodities** area with the appropriate commodities your company provides to ensure that you receive notifications of business opportunities. (All companies or individuals will still have the ability to review/search all opportunities via the Business Opportunities tab.) Please note that the State of Alabama will be using new NIGP Commodity Codes with the implementation of STAARS and VSS. The full list of Commodity Codes can be accessed in the Commodities area. See sections 1.2 – 1.6 for more information.

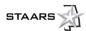

# **1.2 Business Information**

In the Business Information area, you can update Headquarters Information, Organization Information, Legal Name Information, 1099 TIN Information, Legal Address (physical address), EFT Information, and Discount Information. All of these fields may be viewed by using the scroll bar on the right. To change any of this information, select the Update button.

Please note the **Pending Changes** check box on the right side of the screen. If it is selected (checked), as in this sample, there are changes that are currently pending approval by the State. Any <u>new</u> requested updates will be approved only after the changes that are currently pending. <u>It is highly recommended</u> <u>that you make as many changes as possible at one time rather than multiple small changes</u>. Doing so will ensure that your account is as accurate as possible. Additionally, when you are registering a new account, any updates for Business Information also require Addresses & Contacts updates that <u>must</u> <u>include e-mail address, phone number and correspondence type must reflect e-mail for the principal contact</u>. These fields are mandatory.

| Home         Help         Accessible Help         Site Ma           Account Information         Financial Transaction                                                                                     |                                                                                                    |                                                                                                    |
|----------------------------------------------------------------------------------------------------|----------------------------------------------------------------------------------------------------|----------------------------------------------------------------------------------------------------|
| This is your Business Information. The buttons described the<br>have questions regarding these buttons. Select the 'Update<br>FAQs to modify your organization information. Select the '                  | Addresses & Contacts   Users   Commodities   Business Types<br>Delow are conditionally displayed based on your organizations system settings. Contact your Primary Account Administrator if yr<br>e button to modify our general information. Select the Change TIN button if you reed to Anage your Taxpave ID. Refer to the<br>Pending 1099 Additions' button to display requested TIN changes that are not approved yel. Select the View Pending Changes<br>are awaiting approval. Click the Your Business Location button to register new locations for this headquarter Account. | e 🔺                                                                                                    |
| Update View Pending Changes Pending 1099 Addition                                                                                                    | ns Change TN Add Business Location                                                                                                    | Pending Changes :  Pending Changes :  Pending Chang |
| ✓ Headquarters Information<br>Headquarters Legal Name : Sample Sample<br>Headquarters Account Code : VS000000224<br>1099 Status : Yes<br>Taxpayer ID Number : 987654321<br>Taxpayer ID Number : 987054321 | Franchise Account : No<br>Headquarters Web Address :<br>Catalog DUNS :<br>Catalog Extended DUNS :                                                                                                    |                                                                                                    |
| ♥ Organization Information<br>Organization Type : Individual<br>Classification : Norresident Alen<br>Location Name : HQ<br>Location Neb Address :<br>Number of Employees :<br>Annual Income :             | Foreign Tax ID :<br>National Provider ID :<br>CAGE Code :<br>W-8 Form :<br>DUNS :<br>Extended DUNS :<br>Internet Catalog :<br>Preferred Ordering Method :<br>Pcard Acceptance Level :                                                                                                    |                                                                                                    |

# 1.2.1 Legal Name Information

If you are a private business, and you receive payments under both your name and your business name, ensure that you select "Both" in the **Name on Check** field.

| ▶ Legal Na    | ame Information |                                               |
|---------------|-----------------|-----------------------------------------------|
| First Name :  | Sample          | Alias/DBA (Business Name): Mr Sample's Treats |
| Middle Name : |                 | Name on Check : Both                          |
| Last Name :   | Sample          |                                               |
|               |                 |                                               |

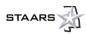

# 1.2.2 Legal (1099) Address Information

When updating this information, ensure that you are using a physical address.

| Legal (1099) Address Information |                 |  |  |  |  |  |  |
|----------------------------------|-----------------|--|--|--|--|--|--|
| *Street 1 :                      | 123 Mayberry St |  |  |  |  |  |  |
| *City :                          | Greenbo         |  |  |  |  |  |  |
| * State/Province :               | Alabama V       |  |  |  |  |  |  |
| *Zip/Postal Code :               | 36114           |  |  |  |  |  |  |
|                                  |                 |  |  |  |  |  |  |

# 1.2.3 EFT Information

If you wish to use EFT, use the **Find** button to select your financial institution. In the **Account Type** field, use the drop-down to select the appropriate account type (checking or savings). In the **Remittance Advice Transmission Mode** field, use the drop-down to select "Email – Embedded HTML." Enter the **Account Number** and **Routing ID Number** accordingly.

| ▼ EFT Information                     |                         |                     |           |
|---------------------------------------|-------------------------|---------------------|-----------|
| ABA Number :                          | 021582769 Find          | Account Number :    | 132456789 |
| Account Type :                        | Checking V              | Routing ID Number : | 200001111 |
| Remittance Advice Transmission Mode : | Email - Embedded HTML V |                     |           |
|                                       |                         |                     |           |

# 1.3 Addresses & Contacts

In the Addresses & Contacts area you will store the addresses and contacts that are used for your financial transactions. You can add new addresses and contacts by clicking the Assign/Create Addresses & Contacts button. You can view your requests that are pending approval by selecting the View Pending Additions button.

- You must include and e-mail address on your ordering address to receive purchase orders
- To modify the type of address in the Existing Address & Contact Assignments section, click the "View/Update" link under to the right of record you wish to update.
- To modify actual addresses in the Update Addresses section, click the "View/Update" link.
- To modify contacts in the Update Contacts section, click the "View/Update" link.

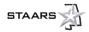

| Addres                                          | Addresses & Contacts                                                                                                    |                                                                                              |                              |                      |                                        |                         |                       |               |             |                      |
|-------------------------------------------------|----------------------------------------------------------------------------------------------------|----------------------------------------------------------------------------------------------|------------------------------|----------------------|----------------------------------------|-------------------------|-----------------------|---------------|-------------|----------------------|
| pending approval by                             | Here are your addresses and contacts that are used for your financial transactions. You can add new addresses and contacts by clicking the 'Assign'Oreate Addresses & Contacts' button. You can view your requests that are<br>pending approval by selecting the View Pending Additions' button. |                                                                                              |                              |                      |                                        |                         |                       |               |             |                      |
| To modify the type of<br>next to the appropriat | address select the View<br>te record under the Upda                                                                                                    | w/Update' link under the Existing Address & C<br>ate Addresses and Update Contacts sections. | ontact Assignments section n | ext to the record yo | ou wish to update. To modify actual ac | dresses and contacts us | e the 'View/Update' I | link          |             |                      |
| Existing Address                                | s & Contact Assign                                                                                                    | nments                                                                                       |                              |                      |                                        |                         |                       |               |             |                      |
| Address ID                                      | Address Type                                                                                                    | Address                                                                                      | Principal Contact            | EFT Status           | Prevent New Processing                 | Active From             | Active To Pe          | nding Changes |             | -                    |
| AD0003                                          | Billing                                                                                                    | 123 Mayberry St, Gump, AL, 36114                                                             | Barney Fyffe                 |                      | No                                     | 08/07/2015              |                       |               | View/Update | View Pending Changes |
| AD0003                                          | Payment                                                                                                    | 123 Mayberry St, Gump, AL, 36114                                                             | Barney Fyffe                 |                      | No                                     | 08/07/2015              |                       |               | View/Update | View Pending Changes |
| AD0003                                          | Ordering                                                                                                    | 123 Mayberry St, Gump, AL, 36114                                                             | Barney Fyffe                 |                      | No                                     | 08/07/2015              |                       |               | View/Update | View Pending Changes |
| AD0003                                          | Web Registrar                                                                                                    | 123 Mayberry St, Gump, AL, 36114                                                             | Barney Fyffe                 |                      | No                                     | 08/07/2015              |                       |               | View/Update | View Pending Changes |
| First Pre                                       | v Next La                                                                                                    | ast                                                                                          | Assign/Create                | e Addresses          | & Contacts View F                      | ending Addition         | s                     |               |             |                      |
| Update Address                                  | es                                                                                                    |                                                                                              |                              |                      |                                        |                         |                       |               |             |                      |
| Address ID<br>AD0003                            | Address<br>123 Mayberry St,                                                                                                    | Pending Chang<br>Gump, AL, 36114                                                             |                              | iew Pending Ch       | langes.                                |                         |                       |               |             |                      |
| First Pre                                       | First Prev Next Last                                                                                                    |                                                                                              |                              |                      |                                        |                         |                       |               |             |                      |
| Update Contacts                                 | •                                                                                                    |                                                                                              |                              |                      |                                        |                         |                       |               |             |                      |
| Contact ID<br>PC0003                            | Contact ID         Contact Address         Pending Changes           PC0003         Barney Fyffe         123 Mayberry St, Gump, AL, 36114         Mew/Update                                                                                                    |                                                                                              |                              |                      |                                        |                         |                       |               |             |                      |

## 1.4 Users

The **Users** area is used to store all of the users for your VSS account. You may add account users by selecting the **Add** button. You may view or modify existing users by selecting the **View/Modify** link next to the corresponding record. You may delete users by selecting the **Delete** link next to the corresponding record.

| Αссоι    | unt Use    | ers       |                                                                 |                |             |                |                                       |              |
|----------|------------|-----------|-----------------------------------------------------------------|----------------|-------------|----------------|---------------------------------------|--------------|
|          |            |           | . You may add account users<br>by selecting the 'Delete' link r |                |             | v or modify ex | isting users by selecting the "View/N | Modify' link |
| User ID  | First Name | Last Name | Access Level                                                    | Account Status |             |                |                                       |              |
| Bubba123 | Staar      | Staar     | Account Administrator                                           | Active         | View/Modify | Delete         |                                       |              |
| Sample   | Sample     | Sample    | Account Administrator                                           | Active         | View/Modify | Delete         |                                       |              |
| First    | Prev Next  | Last      |                                                                 |                |             |                | •                                     | _            |
|          |            |           |                                                                 |                |             |                |                                       | Add          |

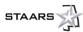

# 1.5 Commodities

Updating the **Commodities** area might appear to be a daunting task, but it is quite simple to add or delete commodities. However, a few tips will make this process a little easier.

First, the use of a wild card character can help you navigate a little easier. The asterisk (\*) is the wild card character to use in VSS. As you can see in the image below, the wild card character is used to bookend a brief or abbreviated description. Using this method will collect the description in any manner in which it appears. In the example below, if we had used \*invest\*, VSS would have returned commodities that involved investment and not just investigations.

| STAAR                              | RS 🔬 🛛 alabama.gov                                                                                                    | Division of Purchasing                                                                             | Comptroller's Office                                                                              | Pay Subscription Fee                                                                            |                                                                                          |           |                 |          |                |        |
|------------------------------------|----------------------------------------------------------------------------------------------------|----------------------------------------------------------------------------------------------------|---------------------------------------------------------------------------------------------------|-------------------------------------------------------------------------------------------------|------------------------------------------------------------------------------------------|-----------|-----------------|----------|----------------|--------|
|                                    | -                                                                                                    |                                                                                                    |                                                                                                   |                                                                                                 | Ho                                                                                       | ne   Help | Accessible Help | Site Map | Privacy Report | Logout |
|                                    | Account<br>Information Transactio                                                                                                    | ns Opportunities                                                                                   | Solicitation<br>Responses                                                                         |                                                                                                 |                                                                                          |           |                 |          |                |        |
|                                    | Summary   Business Info                                                                                                    | Addresses & Contacts                                                                               | Users Commodilie                                                                                  | Business Types                                                                                  |                                                                                          |           |                 |          |                |        |
| VIII DIA                           | Summary Business into                                                                                                    | Addresses & Collidets                                                                              | Commodule                                                                                         | business types                                                                                  |                                                                                          |           |                 |          |                |        |
| Welcome, New                       | Choose                                                                                                    |                                                                                                    |                                                                                                   |                                                                                                 |                                                                                          |           |                 |          |                |        |
|                                    | Select one or more commodity code<br>commodities you want to add. To se<br>Commodity Description search field<br>organization. Click the Cancel butto<br>click on the underlined Commodity I | earch for a specific commodity<br>I and click the Browse link. On<br>on to cancel your changes and | y code, class, or description,<br>nec your selection is made, cl<br>d return to the Commodities p | enter a valid value in the Co<br>ick the "OK" Button to add th<br>age. Sorting is allowed. To s | mmodity/Service Code or<br>ne selected commodities to ye<br>sort by the Commodity Descri | ur        |                 |          |                |        |
|                                    | Browse Clear                                                                                                    |                                                                                                    |                                                                                                   |                                                                                                 |                                                                                          |           |                 |          |                |        |
|                                    | Commodity/Service Code :                                                                                                    |                                                                                                    |                                                                                                   |                                                                                                 |                                                                                          |           |                 |          |                |        |
|                                    | Commodity Description : *IN                                                                                                    | IVESTIGAT*                                                                                         |                                                                                                   |                                                                                                 |                                                                                          |           |                 |          |                |        |
|                                    | Commodity Description                                                                                                    | Commodity/Service Code                                                                             |                                                                                                   |                                                                                                 |                                                                                          |           |                 |          |                |        |
|                                    | Police Investigation Robots                                                                                                    | 68066                                                                                              |                                                                                                   |                                                                                                 |                                                                                          |           |                 |          |                |        |
|                                    | Investigation Services, Pollution                                                                                                    | 92654                                                                                              |                                                                                                   |                                                                                                 |                                                                                          |           |                 |          |                |        |
|                                    | Credit Investigation and Reporting                                                                                                    | 94636                                                                                              |                                                                                                   |                                                                                                 |                                                                                          |           |                 |          |                |        |
|                                    | Discrimination Investigation                                                                                                    | 95231                                                                                              |                                                                                                   |                                                                                                 |                                                                                          |           |                 |          |                |        |
|                                    | Investigation Services                                                                                                    | 95353                                                                                              |                                                                                                   |                                                                                                 |                                                                                          |           |                 |          |                |        |
|                                    | Investigative Services                                                                                                    | 99052                                                                                              |                                                                                                   |                                                                                                 |                                                                                          |           |                 |          |                |        |
|                                    | First Prev Next Last                                                                                                    |                                                                                                    |                                                                                                   |                                                                                                 |                                                                                          |           |                 |          |                |        |
|                                    |                                                                                                    |                                                                                                    | OK Cancel                                                                                         |                                                                                                 |                                                                                          |           |                 |          |                |        |
| Copyright @ 2001, 2014, CGI Techno | ologies and Solutions Inc. All Rights Reserved. Use of thi                                                                                                    | a software is subject to CGI Technologies                                                          | and Solutions Inc. license agreement. C                                                           | 31 Advantage ® is a registered trademar                                                         | k of CGI Technologies and Solutions Inc.                                                 |           |                 |          |                |        |

Once you have identified a particular commodity, select the corresponding check box and then select **OK**, as shown in the following image.

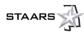

| STAAF                                                                                                    | alabama.gov Division of Purchasi                                                                                                    | ng Comptroller's Office Pa                                                                                                    | y Subscription Fee                                                                                                    |                                  |                                           |
|----------------------------------------------------------------------------------------------------|----------------------------------------------------------------------------------------------------|----------------------------------------------------------------------------------------------------|----------------------------------------------------------------------------------------------------|----------------------------------|-------------------------------------------|
|                                                                                                    | therease Transactions opportunities                                                                                                    | s AREFIATOR                                                                                                    |                                                                                                    | Home,   Help,   Accessible.Help, | .   Site Map.   Privacy Report.   Logout. |
| Canada Canada Ca | Summary   Business Info   Addresses & Contacts                                                                                                    | Users Commodities                                                                                                    | Business Types                                                                                                    |                                  |                                           |
| Welcome, New                                                                                                    | Select one or more commodily codes or classes that describ<br>commodilies you want to add. To search for a specific comm<br>Commodity Description search field and click the Browse in<br>more than the second second second second second second<br>Description click on the underlined Commodity Description i<br>link. | hodity code, class, or description, enter<br>k. Once your selection is made, click th<br>s and return to the Commodities page. | a valid value in the Commodity/Service Cod<br>he "OK" Button to add the selected commodity<br>Sorting is allowed. To sort by the Commodity | e or<br>les to your              | ^                                         |
|                                                                                                    | Browse Clear<br>Commodity/Service Code :<br>Commodity Description : "INVEST*<br>Commodity Description<br>Commodity Description<br>Commodity Description                                                                                                    | Commodity/Service Code                                                                                                    |                                                                                                    |                                  |                                           |
|                                                                                                    | Hazardous Waste Engineering Services (Incl. Remedial Investi                                                                                                    | 92551                                                                                                    |                                                                                                    |                                  |                                           |
|                                                                                                    | Investigation Services, Pollution                                                                                                    | 92654                                                                                                    |                                                                                                    |                                  |                                           |
|                                                                                                    | Credit Investigation and Reporting                                                                                                    | 94636                                                                                                    |                                                                                                    |                                  |                                           |
|                                                                                                    | Investment Management Services                                                                                                    | 94656                                                                                                    |                                                                                                    |                                  |                                           |
|                                                                                                    | Discrimination Investigation                                                                                                    | 95231                                                                                                    |                                                                                                    |                                  |                                           |
|                                                                                                    | Investigation Services                                                                                                    | 95353                                                                                                    |                                                                                                    |                                  |                                           |
|                                                                                                    | Investigative Services                                                                                                    | 99052                                                                                                    |                                                                                                    |                                  |                                           |
|                                                                                                    | First Prev Next Last                                                                                                    | OK Cancel                                                                                                    |                                                                                                    |                                  | ~                                         |
| Copyright @ 2001, 2014, CGI Techn                                                                                                    | tologies and Solutions Inc. All Rights Reserved. Use of this software is subject to CGI Techno                                                                                                    | logies and Solutions Inc. license agreement. CGI Advi                                                                          | antage ® is a registered trademark of CGI Technologies and Solu                                                                            | tons inc.                        |                                           |

All additions will not display immediately. As seen in the following image, any request to add a new commodity that is awaiting approval can be viewed by clicking the **View Pending Additions** button.

| STAAR                               | S 🗟 alaban                                                                      | na.gov Division of Purchasing Comptroller's C                                                                           | Office Pay :                             | Subscription Fe                           | e                                                    |           |      |                 |                 |                |         |
|-------------------------------------|---------------------------------------------------------------------------------|----------------------------------------------------------------------------------------------------|------------------------------------------|-------------------------------------------|------------------------------------------------------|-----------|------|-----------------|-----------------|----------------|---------|
|                                     | Account<br>Information                                                          | rtemarcal<br>Transactions Opportunities Responses                                                                       | 5                                        |                                           |                                                      | Home      | Help | Accessible Help | <u>Site Map</u> | Privacy Report | Logout. |
| Contraction of the second           | Summary   Busines                                                               | ss Info   Addresses & Contacts   Users Co                                                                               | ommodities                               | Business Types                            |                                                      |           |      |                 |                 |                |         |
| Welcome, New                        | Commoditie                                                                      | s                                                                                                    |                                          |                                           |                                                      |           |      |                 |                 |                |         |
|                                     | Here is the current list of c<br>commodity/service codes<br>you wish to delete. | ommodity codes/classes that describe the goods and servi<br>by clicking the "Add Items" button. To delete a commodity!  | ices that your org<br>iservice codes, cl | panization provide<br>ick the "Delete" li | es. You can add new<br>ink next to the record in the | grid that |      |                 |                 |                |         |
|                                     |                                                                                 | Commodity that is awaiting approval can be viewed by clic<br>awaiting approval is noted in the 'Pending Deletion' colum |                                          | ending Additions'                         | button. Any request to del                           | ste an    |      |                 |                 |                |         |
|                                     | Existing Commodities                                                            |                                                                                                    |                                          |                                           |                                                      |           |      |                 |                 |                |         |
|                                     | Commodity/Service Code<br>00556                                                 | a Commodity Description<br>Abrasives, Tumbing (Wheel)                                                                   | Pending Deletion                         | Delete                                    |                                                      |           |      |                 |                 |                |         |
|                                     | 00570                                                                           | Pumice Stone                                                                                                    |                                          | Delete                                    |                                                      |           |      |                 |                 |                |         |
|                                     | 16550                                                                           | Ice Cream Making Machinery (Including Malt and Milkshake Equ                                                            |                                          | Delete                                    |                                                      |           |      |                 |                 |                |         |
|                                     | 77527                                                                           | Ice Cream Salt                                                                                                    |                                          | Delete                                    |                                                      |           |      |                 |                 |                |         |
|                                     | First Prev Next La                                                              | Add Items View Pending Additions                                                                                        | 5                                        |                                           |                                                      |           |      |                 |                 |                |         |
| Copyright @ 2001, 2014, CGI Technol | logies and Solutions Inc. All Rights Reserv                                     | ved. Use of this software is subject to CGI Technologies and Solutions inc. loense agr                                  | reement. QGI Advanta                     | ge & is a registered trad                 | emark of CGI Technologies and Solutio                | ns inc.   |      |                 |                 |                |         |

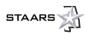

# 1.6 Business Types

In the **Business Types** area, you will find the current list of business types associated with your organization. You can add a new business type by selecting the **Add Items** button. To modify business type information, select the **View/Update** link under the **Existing Business Types** section next to the record you wish to update. To delete a business type, select the **Delete** link next to the record you wish to delete.

| Business Types                                                                                                    |
|----------------------------------------------------------------------------------------------------|
| Here is the current list of business types associated with your organization. You can add new business types by clicking the "Add Items" button. To modify Business Type information click the "View/Update' link under the Existing Business Types Assignments section next to the record you wish to update. To delete a business type, click the "Delete" link next to the record in the grid that you wish to delete. |
| Any request to add a new Business Type that is awaiting approval can be viewed by clicking the 'View Pending Additions' button.<br>Any request to update an existing Business Type that is awaiting approval can be viewed by clicking the 'View Pending Changes'<br>button.                                                                                                    |
| Existing Business Types       Business Type ID       Business Type       Certification No       Certification Start Date       Certification End Date       Pending Changes         First       Prev       Next       Last       Add Items       View Pending Additions                                                                                                    |

When adding business types, select the box next to the desired record. Use the **Next** or **Last** button to find more to select from. Once complete, select **OK** and the business type will be placed into Pending additions.

| Browse Clear         |                  |                      |  |  |  |  |  |
|----------------------|------------------|----------------------|--|--|--|--|--|
| Business Type :      |                  |                      |  |  |  |  |  |
|                      | Business Type ID | <u>Business Type</u> |  |  |  |  |  |
|                      | DEAL             | Dealer               |  |  |  |  |  |
|                      | WHS              | Wholesaler           |  |  |  |  |  |
|                      | INST             | In-State             |  |  |  |  |  |
|                      | SERV             | Services             |  |  |  |  |  |
|                      | CONL             | Consulting           |  |  |  |  |  |
|                      | JOBR             | Jobber               |  |  |  |  |  |
|                      | MANF             | Manufacturer         |  |  |  |  |  |
|                      | CONS             | Construction         |  |  |  |  |  |
|                      | MNRT             | Minority Owned       |  |  |  |  |  |
|                      | SMB              | Small Business       |  |  |  |  |  |
| First Prev Next Last |                  |                      |  |  |  |  |  |
|                      |                  |                      |  |  |  |  |  |

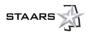

Pending Additions will display similar to the sample image below.

# **View Pending Additions - Business Types**

Here are your new business types awaiting approval.

| Business Type ID      | <b>Certification No</b> | <b>Certification Start Date</b> | <b>Certification End Date</b> | Status     |
|-----------------------|-------------------------|---------------------------------|-------------------------------|------------|
| CONL                  |                         | 09/22/2015                      |                               | New Change |
| CONS                  |                         | 09/22/2015                      |                               | New Change |
| SMB                   |                         | 09/22/2015                      |                               | New Change |
| First Prev Ne<br>Back | xt Last                 |                                 |                               |            |

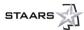

# **SECTION 2: FINANCIAL TRANSACTIONS**

## 2.1 Agreements

From the **Financial Transactions** tab, you have access to the **Agreements**, **Scheduled Payments**, **Checks/EFTs**, **Tax Information**, and **Invoices** areas. The **Agreements** area stores those agreements held between your company and the State of Alabama. Selecting **Search** will reveal Master Agreements (MA), Purchase Orders (PO), and Delivery Orders (DO) being the most common. The official copy of purchase orders and delivery orders will be e-mailed to your ordering address.

| Home   Help   Accessible Help   Site Map                                                                                                    | Privacy Report   Logout                                                                                                    |
|----------------------------------------------------------------------------------------------------|----------------------------------------------------------------------------------------------------|
| Account Information Financial Transactions                                                                                                    | Business Opportunities Solicitation Responses                                                                                                    |
| Agreements Scheduled Payments                                                                                                    | Checks/EFTs   Tax Information   Invoices                                                                                                    |
| Agreement Summary                                                                                                    | / Search                                                                                                    |
| Agreement Results - To sort agreement resul<br>Create New Invoice - To create new invoices,<br>Details - To view more details ab<br>Download - To download agreemen<br>PDF - To View, Save, or Print : | nts, enter search oriteria and click the 'Search' button.<br>Its, click a column heading.<br>Sealca an agreement and click the 'Create New Invoice' button.<br>Joud an agreement, select an agreement from the results and click the 'Details' button.<br>It results to a .CSV file, click the 'Doenload' button.<br>& PDF version of an agreement, select an agreement and click the 'PDF' button.<br>eement, scheduled payment and disbursement information for selected invoice, click the 'Reference' button. |
| Search for Agreements                                                                                                    |                                                                                                    |
| Agreement Type :<br>Department :Fine<br>Agreement ID :                                                                                                    | Agreement Held?: Both  Transaction From : 7/1/2013 Closed?: Both  Transaction To :                                                                                                    |
| Search Clear                                                                                                    |                                                                                                    |
| Select         Agreement<br>Type         Department<br>ID         Agreement<br>ID           First         Prev         Next         Last                                                               | eement <u>Tracking Transaction Not To Exceed</u> Encumbered Expended Retained <u>Outstanding Agreement</u> <u>Closed?</u><br><u>Number Date Amount</u>                                                                                                    |
|                                                                                                    | Create New Invoice Details Download PDF Reference                                                                                                    |
|                                                                                                    |                                                                                                    |

The following image shows an example of what might result from an Agreement Summary Search. In this example, for any document, you can view the detail, download, view in PDF format, and view reference documents. The Agreement Summary Search page also includes a **Create New Invoice** button.

| ome Hel                                                                                                    | p Accessible He   | Ip Site Map     | Privacy Repo    | rt   Logou         | t .                 |                         |            |           |          |             |                    |         |
|----------------------------------------------------------------------------------------------------|-------------------|-----------------|-----------------|--------------------|---------------------|-------------------------|------------|-----------|----------|-------------|--------------------|---------|
| Account Infe                                                                                                    | ormation Finance  | al Transactions | Business O      | portunities        | Solicitation F      | Responses               |            |           |          |             |                    |         |
|                                                                                                    |                   |                 |                 |                    |                     |                         |            |           |          |             |                    |         |
| Agreeme                                                                                                    | ents Sched        | luled Payments  | Checks          | EFIS               | Tax Informatio      | on   Invoices           | \$         |           |          |             |                    |         |
| Agree                                                                                                    | ement Su          | ummar           | y Searc         | h                  |                     |                         |            |           |          |             |                    |         |
| Search       To search for agreement search orlaris and alok the "Search" button.         Agreement Results       To sort agreement measults, oils a noisy non-backing.         Orable how Indoles       To sortian representant and soft the "Search" button.         Details       -       To view non-more details about an agreement, select an agreement and dick the "Search" button.         Details       -       To view non-more details about an agreement.       The search for the search and dick the "Search" button.         Details       -       To view non-more details about an agreement.       The search for the search and dick the "POP" button.         PDF       -       To View, Search of the agreement, select an agreement, select an agreement and dick the "POP" button.         Reference       -       To View, Search of the agreement, select an agreement, select an agreement and dick the "Reference" button.         Search for Agreements       -       To view referenced agreement.         Agreement Type: |                   |                 |                 |                    |                     |                         |            |           |          |             |                    |         |
| Agreement                                                                                                    | Clear             |                 |                 |                    |                     |                         |            |           |          |             |                    |         |
| Select                                                                                                    | Agreement<br>Type | Department      | Agreement<br>ID | Tracking<br>Number | Transaction<br>Date | Not To Exceed<br>Amount | Encumbered | Expended  | Retained | Outstanding | Agreement<br>Held? | Closed? |
|                                                                                                    | Delivery Order    | 925             | 15000000476     |                    | 07/24/2015          | 0.00                    | 1,575.00   | 1,575.00  | 0.00     | 0.00        | No                 | Yes     |
|                                                                                                    | Delivery Order    | 005             | 15000000023     |                    | 07/21/2015          | 0.00                    | 1,575.00   | 0.00      | 0.00     | 1,575.00    | No                 | No      |
|                                                                                                    | Master Agreement  | 007             | 15000000138     |                    | 07/09/2015          | 0.00                    | 0.00       | 0.00      | 0.00     | 0.00        | No                 | No      |
|                                                                                                    | Master Agreement  | 007             | 15000000123     |                    | 06/17/2015          | 50,000.00               | 3,150.00   | 0.00      | 0.00     | 46,850.00   | No                 | No      |
| First Prev Next Last                                                                                                    |                   |                 |                 |                    |                     |                         |            |           |          |             |                    |         |
|                                                                                                    |                   |                 |                 |                    |                     | Create N                | ew Invoice | Details [ | Download | PDF Ref     | ference            |         |

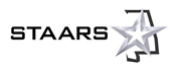

## 2.2 Invoices

Once a PO or DO has been generated for your company to fill the order, an invoice can be created, increasing timely payments for services or goods once delivered. To create a new invoice, select the check box that coincides with the appropriate DO or PO and then select or click the **Create New Invoice** button. As you can see below, the first step in creating a new invoice is entering the Header Information.

#### **STEP 1 – Header Information**

- a. The Header Information will include your Vendor Invoice Number and amount.
- b. Use the **Find** button to select the appropriate payment address and contact information.
- c. Select the appropriate check box for discount information.

#### d. Select Go to Next Step.

| ome   <u>Help</u>   <u>Accessible Help</u>   <u>Site Map</u>   <u>Privacy</u> | Report   Logout                |                                                     |
|-------------------------------------------------------------------------------|--------------------------------|-----------------------------------------------------|
| Account Information Financial Transactions B                                  | Susiness Opportunities Solicit | itation Responses                                   |
| Agreements Scheduled Payments   Cho                                           | ecks/EFTs   Tax Information    | n   Invoices                                        |
| 1 Header Information 2 Line Information 3 Co                                  | omments & Attachments          | nvoice Summary                                      |
|                                                                               |                                |                                                     |
|                                                                               |                                | Cancel Invoice Go To Next Step                      |
| ▼ Header Information                                                          |                                |                                                     |
| Vendor Name : Sample Vendor Vendor Invoice Number :                           |                                |                                                     |
| Agreement ID : 15000000023 Invoice Amount :                                   |                                |                                                     |
| Invoice Date : 0                                                              | 7/28/2015                      |                                                     |
| Payment Address Information                                                   |                                |                                                     |
| Address ID : Find                                                             |                                |                                                     |
| Street 1 :                                                                    |                                |                                                     |
| Street 2 :                                                                    |                                |                                                     |
| City :                                                                        |                                |                                                     |
| State/Province :                                                              |                                | •                                                   |
| Zip Code :                                                                    |                                |                                                     |
| Country :                                                                     |                                |                                                     |
| ▼ Contact Information                                                         |                                |                                                     |
| Contact ID : Find                                                             |                                |                                                     |
| Contact Name :                                                                |                                |                                                     |
| Contact Phone :                                                               |                                |                                                     |
| Contact Phone Ext. :                                                          |                                | •                                                   |
| Contact Email :                                                               |                                |                                                     |
|                                                                               |                                |                                                     |
| Make No Changes to Discounts Inferred for this Invoice.                       | Make Changes to Discounts fo   | or this Invoice. Apply No Discount for this Invoice |
| Number of Days 1: Discount Percent 1: Number of Days                          |                                |                                                     |
| Number of Days 2 : Discount Percent 2 : Number of Day                         |                                |                                                     |
| Number of Days 3 : Discount Percent 3 : Number of Day                         |                                |                                                     |
| Number of Days 4: Discount Percent 4: Number of Day                           |                                |                                                     |
|                                                                               |                                |                                                     |
|                                                                               |                                | Cancel Invoice Go To Next Step                      |

#### Step 2 – Line Information

The commodity line information identifies the specific commodity and quantity and may have multiple lines.

- a. First, select all invoice lines if all commodities have been delivered OR select the appropriate check box next to each line.
- b. Enter comments if you wish. These are optional.
- c. Select Go to Next Step.

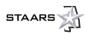

| Home   Help   Accessible Help   Site Map   Privacy Report   Logout            |                                                                                                    |                                                                                                    |                                                  |
|-------------------------------------------------------------------------------|----------------------------------------------------------------------------------------------------|----------------------------------------------------------------------------------------------------|--------------------------------------------------|
| Account Information Financial Transactions Business Opportunities             | Solicitation Responses                                                                                                    |                                                                                                    |                                                  |
| Agreements Scheduled Payments   Checks/EFTs   Tax Info                        | rmation   Invoices                                                                                                    |                                                                                                    |                                                  |
| 1 Header Information 2 Line Information 3 Comments & Attachments              | Invoice Summary                                                                                                    |                                                                                                    |                                                  |
| Select All Invoice Lines UnSelect All Invoice Lines Cancel Invoice Previous G | io To Next Slep                                                                                                    |                                                                                                    |                                                  |
| Line No Description                                                           | Information for New Invoice                                                                                                    | Information From Agreement                                                                                                    | Comments (Optional)                              |
| 1 I                                                                           | Quantity:         1.00000           Unit:         EA           Unit Price:         \$1,575.00           Line Amount:         \$1,575.00 | Quantify:         1.00000           Unit:         EA           UnitPrice:         \$1.575.00           Line Amount:         \$1,575.00           Ref Line Number:         1 | $\sim$                                           |
|                                                                               |                                                                                                    | Select All Invoice Lines UnSelect All Invoi                                                                                                    | ce Lines Cancel Invoice Previous Go To Next Step |

#### Step 3 – Comments & Attachments

a. ALL vendors **<u>must</u>** attach a company invoice. Select the **Attach Files** button. Acceptable file format is PDF or MS Word.

Payment **<u>will not</u>** be made without an attached invoice.

- b. Comments are optional.
- c. Select Go to Next Step.

| Home   Help   Accessible Help   Site Map   Privacy Report   Logout                                                                                                    |
|----------------------------------------------------------------------------------------------------|
| Account Information Financial Transactions Business Opportunities Solicitation Responses                                                                                                    |
| Agreements Scheduled Payments   Checks/EFTs   Tax Information   Invoices                                                                                                    |
| Header Information         Image: Comments & Attachments         Image: Comments & Attachments                                                                                                   |
| Attach Your Files (Optional)<br>If you have files that you want to include as part of your invoice, click the 'Attach Files' button<br><u>Attach Files</u><br>Manage Your Attachments            |
| The following attachments are currently part of your response. If you need to delete an attachment, click the delete buttor( $db$ ) next to the item you wish to delete.<br>First Prev Next Last |
| Comments: Add a comment                                                                                                    |

#### Step 4 – Invoice Summary

- a. Check for accuracy and go to the specific sections to make changes as necessary.
- b. When finished, select Submit Invoice.

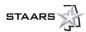

| Home   Help   Accessible Help   Site Map   Privacy Report   Logout                                                |                |          |                |
|----------------------------------------------------------------------------------------------------|----------------|----------|----------------|
| Account Information Financial Transactions Business Opportunities Solicitation Responses                          |                |          |                |
|                                                                                                    |                |          |                |
| Agreements Scheduled Payments   Checks/EFTs   Tax Information   Invoices                                          |                |          |                |
| I Header Information         I Icon Information         I Icon Icon Icon Icon Icon Icon Icon Ico                  |                |          |                |
| 4b                                                                                                    |                |          |                |
|                                                                                                    | Cancel Invoice | Previous | Submit Invoice |
| ✓ Header Information                                                                                              |                |          |                |
| Vendor Name : Sample Vendor Invoice Number : 2015-000120                                                          |                |          |                |
| Agreement ID : 150000000023 Invoice Date : 07/28/2015                                                             |                |          |                |
| Total Invoice Amount : 1575.00 Comments : Add a comment                                                           |                |          |                |
| ▼ Payment Address Information                                                                                     |                |          |                |
| Street 1:123 Mayberry St                                                                                          |                |          |                |
| Street 2 :                                                                                                    |                |          |                |
| City : Mont                                                                                                    |                |          |                |
| State/Province : AL                                                                                               |                |          |                |
| Zip Code : 38114<br>Country : USA                                                                                 |                |          |                |
| County . USA                                                                                                    |                |          |                |
| Contact Information                                                                                               |                |          |                |
| Contact Name : Barney Fyffe                                                                                       |                |          |                |
| Contact Phone : 999-123-4567                                                                                      |                |          |                |
| Contact Phone Ext. :                                                                                              |                |          |                |
| Contact Email : BF@sample.com                                                                                     |                |          |                |
| ▼ Discount Information                                                                                            |                |          |                |
| Number of Days 1 : Discount Percent 1 :                                                                           |                |          |                |
| Number of Days 2 : Discount Percent 2 :                                                                           |                |          |                |
| Number of Days 3 : Discount Percent 3 :                                                                           |                |          |                |
| Number of Days 4 : Discount Percent 4 :                                                                           |                |          |                |
| Commodity Line Description Quantity Unit Unit Price Service From Service To Total Line Amount Comments (Optional) |                |          |                |
| 1 loe Cream Making Machinery (including Malt and Milkshake Equ 1.00000 EA \$1.575.00 \$1.575.00                   |                |          |                |
| File Name Proprietary Flag                                                                                        |                |          |                |

c. Notification of successful submission will be within VSS (see the following image for an example). You will also receive an e-mail indicating the invoice has been submitted.

| Home   Help   Accessible Help   Site Map   Privacy Report   Logout                                                                                                    |  |  |  |  |  |  |  |
|----------------------------------------------------------------------------------------------------|--|--|--|--|--|--|--|
| Account Information Financial Transactions Business Opportunities Solicitation Responses                                                                                                    |  |  |  |  |  |  |  |
| Agreements Scheduled Payments   Checks/EFTs   Tax Information   Invoices                                                                                                    |  |  |  |  |  |  |  |
| Thank You!                                                                                                    |  |  |  |  |  |  |  |
| Thank you for submitting your invoice.                                                                                                    |  |  |  |  |  |  |  |
| Navigate to the 'Invoices' tab within 'Financial Transactions' to periodically check the status of your invoice. This will take you to the 'Invoice<br>Summary Search' page where you can search for and select your desired invoice. |  |  |  |  |  |  |  |
| Click the 'Print' button to print a copy of your invoice.                                                                                                    |  |  |  |  |  |  |  |
| Click the 'Close' button to return to the Agreements Summary Search page.                                                                                                    |  |  |  |  |  |  |  |
| When the 'Thank You' page is closed the system will take you back to the 'Agreement Summary Search' page where additional invoices can be<br>entered.                                                                                 |  |  |  |  |  |  |  |
| Close Print                                                                                                    |  |  |  |  |  |  |  |

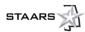

# 2.3 Scheduled Payments

The Scheduled Payments area allows you to search for state-scheduled payments by several different methods, such as a specific window of time or by department. The following image depicts a search across all departments beginning on July 1, 2013 to the present. Note that the search provides the Department, Payment Request ID, Payment Status, when the payment was scheduled, and the amount. You can select the **Select** check box and then click the **Details**, **Download**, or **Reference** buttons to view more about this payment or download information.

| Home   Help   Acce        | ssible Help   <u>Site Map</u>   <u>F</u> | Privacy Report   L               | <u>.ogout</u>                                     |                              |                  |            |                  |   |
|---------------------------|------------------------------------------|----------------------------------|---------------------------------------------------|------------------------------|------------------|------------|------------------|---|
| Account Information       | Financial Transactions                   | Business Opportu                 | nities Solicitation Resp                          | oonses                       |                  |            |                  |   |
| Agreements                | Scheduled Payments                       | Checks/EFTs                      | Tax Information                                   | Invoices                     |                  |            |                  |   |
| Scheduled Payment Search  |                                          |                                  |                                                   |                              |                  |            |                  |   |
| Search                    |                                          |                                  | invoices, enter search criteria an                | d click the 'Search' button. |                  |            |                  |   |
| Scheduled Payn<br>Details |                                          | payment results, click a c       | olumn heading.<br>ment, select a payment from the | results and then click the " | Details' hutton  |            |                  |   |
| References                |                                          |                                  | select a scheduled payment and                    |                              |                  |            |                  |   |
| Download                  | <ul> <li>To download search</li> </ul>   | h results to a CSV file, d       | lick the 'Download' button.                       |                              |                  |            |                  |   |
| Search for Scheduled Pa   | ayments                                  |                                  |                                                   |                              |                  |            |                  | 1 |
| Invoice Number :          | Find                                     | Payment Scheduk<br>Payment Sched | ed From : 7/1/2013<br>Juled To :                  |                              |                  |            |                  |   |
|                           |                                          | Pavmen                           | t Status : V                                      |                              |                  |            |                  |   |
| Search Clear              |                                          |                                  |                                                   |                              |                  |            |                  |   |
| Select Invoice            | Number Invoice Receive                   | ed Department                    | Payment Request ID                                | Payment Status               | <b>Scheduled</b> | Amount     |                  |   |
| TEST                      |                                          | 925                              | PRC 925 15000000503                               | Scheduled                    | 07/24/2015       | 1,575.00   |                  |   |
| First Prev                | Next Last                                |                                  |                                                   |                              |                  |            |                  |   |
|                           |                                          |                                  |                                                   |                              |                  | Details Do | wnload Reference |   |

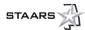

# 2.4 Checks/EFTs

The Checks/EFTs area allows you to search to verify that a payment has been made to your account.

| Check/EFT Summary Search                                                                                                    |                                |  |  |  |  |  |  |
|----------------------------------------------------------------------------------------------------|--------------------------------|--|--|--|--|--|--|
| Search - To search for Checks/EFTs, enter search criteria and click the 'Search' button.                                                                                                    |                                |  |  |  |  |  |  |
| Results - To sort results, click a column heading.                                                                                                    |                                |  |  |  |  |  |  |
| Details - To view more details about a payment, select a payment from the results                                                                                                    |                                |  |  |  |  |  |  |
| and then click the 'Details' button.                                                                                                    |                                |  |  |  |  |  |  |
| PDF - To View, Save, or Print a PDF version of an payment, select a payment and click the                                                                                                    | 'PDF' button.                  |  |  |  |  |  |  |
| References - To view referenced agreement and scheduled payment information for selected Paym<br>and click the 'Reference' button.                                                                                                    | nent,                          |  |  |  |  |  |  |
| Download - To download the search results to a CSV file, click the 'Download' button.                                                                                                    |                                |  |  |  |  |  |  |
| Search for Checks/EFTs         Check/EFT Number :       Payment From : 9/1/2013         Check/EFT Status :       V         Payment To :       Image: Check for the state of the state of the state |                                |  |  |  |  |  |  |
| Select         Status Date         Check/EFT Number         Payment ID         Check/EFT Status         Amount           First         Prev         Next         Last         Image: Status Status         Image: Status Status Status         Image: Status Status Status         Image: Status Status Status         Image: Status Status Status         Image: Status Status Status         Image: Status Status         Image: Status         Image: Status         Image: Status         Ima                                                                                                    |                                |  |  |  |  |  |  |
|                                                                                                    | Details Download PDF Reference |  |  |  |  |  |  |

# 2.5 Tax Information

The Tax Information area can be searched for tax forms that have been previously issued to your company.

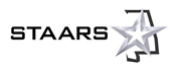

## 2.6 Invoices

The final area, Invoices, provides you the opportunity to search invoices that you have submitted. You can view by amount, status, Invoice Transaction ID, and if it has been paid. The invoice status column is an important column to review and comprehend. The Details and Reference tabs provide detailed information from the delivery order and reference to the Commodity Payment Request generated by the State.

#### **Note: Invoice Status Column**

Pending Approval: Invoice Submitted to State but not processed to final

**Payment Scheduled:** State has taken action on invoice and payment request submitted to final **Approved:** Invoice is final and has an open balance

**Payment Held:** Invoice that has a referenced payment request and submitted to final but not yet disbursed with payment request as held

Paid: Invoice where one or more lines have been disbursed

**Cancelled:** If document is cancelled the respective agency should contact the vendor to advise of the reason for cancellation. Vendors at this point will create a new invoice correcting the respective issue.

| Home   Help   Accessible Help   Site Map   Privacy Report   Logout                                                                                                    |           |
|----------------------------------------------------------------------------------------------------|-----------|
| Account Information Financial Transactions Business Opportunities Solicitation Responses                                                                                                    |           |
| Agreements   Scheduled Payments   Checks/FFTs   Tax Information Invoices                                                                                                    |           |
|                                                                                                    |           |
| Invoice Summary Search                                                                                                    |           |
| Search - To search for invoices for your aboount, enter search interia and click "Search" button.                                                                                                    |           |
| Invoice Results - To soft invoice results, citik a column heading.<br>Create New Invoice - To create new Invoices, citik the "Create New Invoice" button to navigate to the Agreement SUmmary Search page to select an |           |
| Create rear indox - to create rear indoxe, once the rear rear indoxe oution to navigate to the Agreement softmary search page to seeks an<br>- Agreement to be involved                                                |           |
| Details - Select an invoice from the invoice results and click the 'Detail's button.                                                                                                    |           |
| Download - To download invoice results to a CSV Me, click 'Download' button.<br>PDF - To View, Save, or Print a PDF version of an invoice, tealert an invoice and click the PDF button.                                |           |
| Reference - To view referenced agreement, scheduled payment and disbursement information for selected invoice, click the 'Reference' button,                                                                           |           |
| Search for Invoices                                                                                                    |           |
|                                                                                                    |           |
| Invoice Number : Fully Paid? : No V Invoice From : 7/1/2013                                                                                                    |           |
|                                                                                                    |           |
|                                                                                                    |           |
| Invoice Status :                                                                                                    |           |
| Agreement ID :                                                                                                    |           |
| Search Clear                                                                                                    |           |
|                                                                                                    |           |
| Select Invoice Number Invoice Date Total Invoice Amount Invoice Status Total By Invoice Status Invoice Transaction ID Scheduled Paid Amount Fully Pa                                                                   | <u>d?</u> |
| TEST 07/24/2015 \$1,575.00 Payment Scheduled \$1,575.00 IN 925 15000000570 07/24/2015 No                                                                                                    |           |
| First Prev Next Last                                                                                                    |           |
|                                                                                                    |           |
| Create New Invoice Details Download PDF Reference                                                                                                    |           |
| Create New Invoice Details Download PDF Reference                                                                                                    |           |
|                                                                                                    |           |

| Agreeme | Account     Financial<br>Transactions     opportunities     Solicitation<br>Responses       Agreements     Scheduled Payments     Checks/EFTs     Tax Information       Invoice Status: |                            |                                  |                                      |                                     |                                                                   |           |                       |                   |  |  |  |
|---------|----------------------------------------------------------------------------------------------------|----------------------------|----------------------------------|--------------------------------------|-------------------------------------|-------------------------------------------------------------------|-----------|-----------------------|-------------------|--|--|--|
| Search  |                                                                                                    | Invoice Date<br>08/07/2015 | Total Invoice Amount<br>\$150.00 | Invoice Status<br>Pending Approval   | Total By Invoice Status<br>\$150.00 | Invoice Transaction ID<br>INVSS 005 0727150000000000057           | Scheduled | Paid Amount<br>\$0.00 | Fully Paid?<br>No |  |  |  |
|         | 102<br>103                                                                                                    | 03/27/2015                 | \$1,000.00<br>\$0.00             | Pending Approval<br>Cancelled        | \$1,000.00<br>\$0.00                | INVSS 009 01071500000000000039                                    |           | \$0.00<br>\$0.00      | No<br>No          |  |  |  |
|         | 105<br>1111                                                                                                    | 07/10/2015                 | \$200.00<br>\$200.00             | Pending Approval<br>Pending Approval | \$200.00<br>\$200.00                | INVSS 009 06161500000000000051<br>INVSS 009 07101500000000000052  |           | \$0.00<br>\$0.00      | No                |  |  |  |
|         | 1112<br>1200                                                                                                    | 07/15/2015                 | \$1,000.00<br>\$800.00           | Pending Approval<br>Approved         | \$1,000.00<br>\$800.00              | INVSS 009 07141500000000000053<br>INVSS 009 010715000000000000019 |           | \$0.00                | No                |  |  |  |
|         | 1201                                                                                                    | 03/06/2015                 | \$800.00                         | Approved<br>Approved                 | \$800.00<br>\$800.00                | INVSS 009 010715000000000000000000000000000000000                 |           |                       | No                |  |  |  |
|         | 1202                                                                                                    | 03/06/2015                 |                                  | Approved                             | \$800.00                            | INVSS 009 010715000000000021                                      |           |                       | No                |  |  |  |
| First P | rev Next Las                                                                                                    | t                          | Cr                               | eate New Invoice                     | Details Down                        | load PDF Reference                                                |           |                       |                   |  |  |  |

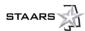

# **SECTION 3: BUSINESS OPPORTUNITIES**

## 3.1 Solicitations

From the **Business Opportunities** tab, the **Solicitations** area provides you the ability to review and search State solicitations. There are several methods to review the solicitations, as indicated by the **Show Me...** tabs. You also have the ability to conduct a keyword search.

## 3.1.1 View RFP/RFB Details

Each solicitation has specific details you can view. Select Details first.

Note: The images that follow depict sample data; none of these are actual solicitations.

| Home   Help   Accessible Help   Site Map   Privacy | Report   Logout                              |                        |                                                                                                    |                |                      |
|----------------------------------------------------|----------------------------------------------|------------------------|----------------------------------------------------------------------------------------------------|----------------|----------------------|
| Account Information Financial Transactions Busine  | ss Opportunities Solicitation Responses      |                        |                                                                                                    |                |                      |
| Solicitations My Watchlist                         | Purchase History                             |                        |                                                                                                    |                |                      |
| Search for Solicitations                           |                                              |                        |                                                                                                    |                |                      |
| Show Me All Solicitation                           | s My Commodities Open Solicitations Cl       | losing Soon Recently P | ublished Recent Amendments                                                                               | Recent Intents | Recent Awards        |
|                                                    | Keyword Search :                             |                        | Go Advanced Search                                                                                       |                |                      |
|                                                    |                                              |                        |                                                                                                    |                | First Prev Next Last |
| Solicitation                                       | Doc Dept/Buyer/Category/Solicitati           | ion Type               | Date                                                                                                    | 29             | Status               |
| RFP - 048 - 150000000212<br>Burmar Details         | Forensic Sciences Request for Proposals(RFP) |                        | Published On : 7/29/15<br>Amended On :<br>Closing On : 8/7/15 4:00 AM CDT<br>Time Left: 7 Days, 14:11:35 |                | Open                 |
| RFP - 053 - 15000000209                            | Finance-Special App<br>Pam Harris            |                        | Intent Posted On:<br>Published On: 7/29/15<br>Amended On:<br>Closing On: 8/4/15 5:00 AM CDT              |                | Open                 |
| Summary Details                                    | Request for Proposals(RFP)                   |                        | Time Left: 4 Days, 15:11:35<br>Intent Posted On:                                                         |                |                      |
| RFB - 925 - VSSTESTING1                            | Accounting Support Section<br>Jaeri Ellis    |                        | Published On : 7/29/15<br>Amended On :<br>Closing On : 8/2/15 9:00 AM CDT                                |                | Open                 |
| Summary Details                                    | Request for Bids(RFB)                        |                        | Time Left: 2 Days, 19:11:35<br>Intent Posted On:                                                         |                |                      |
| testing rfp<br>RFP - 925 - 15000000178             | Accounting Support Section<br>Michael Jones  |                        | Published On : 7/29/15<br>Amended On :<br>Closing On : 7/31/15 2:00 PM CDT                               |                | Open                 |
| Summary Details                                    | Request for Proposals(RFP)                   |                        | Time Left: 1 Day, 00:11:35<br>Intent Posted On:                                                          |                |                      |

After clicking **Details**, you can see more information on the solicitation such as the **Agency** or **Department** making the request, **Buyer Information**, **Response Options**, **Attachments**, **Additional Information**, etc.

| Business                     | Opportunities |                  | Vendor Registrati                                                | on       |                                |             |                     |                                              |                     |                     |
|------------------------------|---------------|------------------|------------------------------------------------------------------|----------|--------------------------------|-------------|---------------------|----------------------------------------------|---------------------|---------------------|
| Solicit                      | tations       |                  | Purchase History                                                 |          |                                |             |                     |                                              |                     |                     |
|                              |               |                  |                                                                  |          | N                              | ew Search   |                     | Acint P                                      | Friendly Ask        | Buyer 🦙 Bulletin Bo |
| Solicitatio                  | n: 1500000    | 0001 Re          | quest for Pr                                                     | oposal f | or Tier 1                      | Call Cent   | er                  |                                              |                     |                     |
| ssued: 9/17/                 | 15 Last Ame   | ended: 9/23/15   |                                                                  | Cu       | irrent Sta                     | itus: Opei  | ı                   |                                              |                     |                     |
|                              | 43 Days,      | gie.toney@revenu | Doc Dept:<br>Buyer Name:<br>Category.<br>Type:<br>e.alabama.gov) |          | ue<br>e Toney<br>est for Propo |             | onal Dates Bid Open | ing Date: Award Date                         | Print for Mailing   |                     |
|                              |               | 5204 Fax.        |                                                                  |          |                                |             | Intent Pos          | sted Date: More see                          | Events tab          |                     |
|                              |               | 5204 Tax.        |                                                                  |          | Print                          | Solicitatio |                     | sted Date: More <u>see</u>                   | <u>Events tab</u>   |                     |
| Lots/Lines                   | Attachments   | Additional Info  | rmation Terms                                                    | Criteria | Print<br>Events                | Solicitatio |                     | sted Date: More <u>see</u><br>Bulletin Board | <u>: Events tab</u> |                     |
| Lots/Lines<br>Lot 1: Default |               |                  | rmation Terms                                                    | Criteria |                                |             | <u>n</u>            |                                              | <u>Events tab</u>   |                     |
|                              |               | Additional Info  | rmation Terms                                                    | Criteria | Events                         |             | <u>n</u>            |                                              |                     |                     |

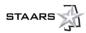

# 3.1.2 Response Options

In the Response Options area, click on the **Print for Mailing** tab. Follow the instructions at the top of the page. Once finished, click **Solicitation Details View** to return to the solicitation.

NOTE: You must be a subscribed vendor to respond to RFBs.

|                                                                                                    |                                                                                                    | ~            |
|----------------------------------------------------------------------------------------------------|----------------------------------------------------------------------------------------------------|--------------|
| Paper Response Instructions                                                                                                    |                                                                                                    |              |
| 1. Print this response form $\rightarrow \underline{\mathbb{A}}$ Print                                                                                                    |                                                                                                    |              |
| <ol> <li>Print this response form a Print</li> <li>Complete the printed response form by entering the required information and signed the form where inc</li> </ol>                                                                                                    | ticated * denotes required information.                                                                                                    |              |
| 3. Add your attachments to your response package.                                                                                                    |                                                                                                    |              |
| <ol> <li>Submit your response.</li> <li>See the Terms and Conditions Section for submission instructions and address information.</li> </ol>                                                                                                    |                                                                                                    |              |
|                                                                                                    |                                                                                                    |              |
| Responses must be received prior to the Solicitation closing date and time listed for the Solicitation.                                                                                                    |                                                                                                    |              |
| Solicitation Details View Shd to Printer                                                                                                    |                                                                                                    |              |
| Solicitation Paper Response 1500000000                                                                                                    |                                                                                                    |              |
| Procurement Folder: 17905                                                                                                    | Solicitation Version Number: 3                                                                                                    |              |
| Solicitation: 1500000001<br>Solicitation Type: Request for Proposals                                                                                                    | Amendment: 2                                                                                                    |              |
| Description: Request for Proposal for Tier 1 Call Center                                                                                                    | Status: Open<br>Issued Date: 9/24/2015                                                                                                    |              |
|                                                                                                    | Closing Date: 11/19/2015                                                                                                    |              |
|                                                                                                    | Closing Time: 2:00 PM<br>Time Left: 43 Days                                                                                                    |              |
|                                                                                                    | Public Bid Open Date:                                                                                                    |              |
| On Behalf Of Office: 019                                                                                                    | Public Bid Open Time:<br>Phone: 334-242-7169                                                                                                    |              |
| Preparer Office: 019                                                                                                    | Phone: 334-353-9284                                                                                                    |              |
| Category:<br>Mail Responses To:                                                                                                    | Online Responses Prohibited: No                                                                                                    |              |
| MARGIE TONEY / 334-353-9284                                                                                                    | Online Responses Frombled. No                                                                                                    |              |
| DEPARTMENT OF REVENUE FINANCIAL OPERATIONS SECTION/ PFC BID RECEIVING<br>GORDON PERSONS BLDG. Room 4116                                                                                                    |                                                                                                    | $\checkmark$ |
|                                                                                                    |                                                                                                    |              |
| 50 NORTH RIPLEY STREET<br>MONTGOMERY, AL 36104                                                                                                    |                                                                                                    |              |
| USA                                                                                                    |                                                                                                    |              |
|                                                                                                    | Grand Total: \$                                                                                                    |              |
| Attachments                                                                                                    |                                                                                                    |              |
| Attachment Name: Attachment Type(Select One): Standard                                                                                                    |                                                                                                    |              |
| Proprietary Pricing                                                                                                    |                                                                                                    |              |
| Attachment Name: Attachment Type(Select One): Standard Proprietary Pricing                                                                                                    |                                                                                                    |              |
| Attachment Name: Attachment Type(Select One): Standard                                                                                                    |                                                                                                    |              |
| Proprietary Pricing                                                                                                    |                                                                                                    |              |
| Bendend Information                                                                                                    |                                                                                                    |              |
| Contact Information Margie Toney                                                                                                    | Phone: 334-353-9284                                                                                                    |              |
| Email: margle.toney@revenue.alabama.gov                                                                                                    | Fax:                                                                                                    |              |
| Discount Information                                                                                                    |                                                                                                    |              |
| I will offer a% discount for payments made within days of invoice I will offer a% discount for payments made within days of invoice                                                                                                    |                                                                                                    |              |
| I will offer a % discount for payments made within days of invoice                                                                                                    |                                                                                                    |              |
| I will offer a% discount for payments made within days of invoice Commodity Response Information                                                                                                    |                                                                                                    |              |
|                                                                                                    | it price and enter your packaging in the Comments section                                                                                                    |              |
| Please do not change Quantity or Unit. If your packaging is different, please apply the conversion to your un                                                                                                    | r pree and enter your packaging in the comments section.                                                                                                    |              |
| Lot 1: Default                                                                                                    |                                                                                                    |              |
| Lot 1: Default<br>Lot 1, Line 1                                                                                                    | Line Type: Service<br>"From Date:                                                                                                    |              |
| Lot 1: Default<br>Lot 1, Line 1<br>Commodity Code: PRF34000008 Professional Services (Not Otherwise Classified)<br>Description: PROFESSIONAL SERVICES (NOT OTHERWISE CLASSIFIED)                                                                                                    | Line Type: Service From Date: 'To Date:                                                                                                    |              |
| Lot 1: Default<br>Lot 1, Line 1<br>Commodity Code: PRF34000008 Professional Services (Not Otherwise Classified)<br>Description: PROFESSIONAL SERVICES (NOT OTHERWISE CLASSIFIED)<br>Specifications:                                                                                                    | Line Type: Service "From Date: "To Date: "Amount:                                                                                                    | ~            |
| Lot 1: Default<br>Lot 1, Line 1<br>Commodity Code: PRF34000008 Professional Services (Not Otherwise Classified)<br>Description: PROFESSIONAL SERVICES (NOT OTHERWISE CLASSIFIED)                                                                                                    | Line Type: Service From Date: 'To Date:                                                                                                    | ~            |
| Lot 1: Default Lot 1, Line 1 Commotity Code: PRF34000008 Professional Services (Not Otherwise Classified) Description: PROFESSIONAL SERVICES (NOT OTHERWISE CLASSIFIED) Specifications: Manufacturer Manufacturer Manufacturer Part Number:                                                                                                    | Line Type: Service  From Date: To Date: To Date: Response Type: Respond                                                                                                    | ~            |
| Lot 1: Default Lot 1. Line 1 Commotify Code: PRF34000008 Professional Services (Not Otherwise Classified) Description: PROFESSIONAL SERVICES (NOT OTHERWISE CLASSIFIED) Specifications: Manufacturer Manufacturer Part Number: Product/Category Number:                                                                                                    | Line Type: Service           "From Date:           "To Date:           "To Date:           "Response Type:           Respond           Respond w/Condition (must include a comment)                                                                           | ~            |
| Lot 1: Default Lot 1. Line 1 Commodity Code: PRF34000008 Professional Services (Not Otherwise Classified) Description: PROFESSIONAL SERVICES (NOT OTHERWISE CLASSIFIED) Specifications: Manufacturer Manufacturer Part Number: Product/Category Number:                                                                                                    | Line Type: Service           "from Date:           "To Date:           "To Date:           "Response Type:           "Respond           Respond wiCondition (must include a comment)           D Ro Response           Dravinn Number:                        | ~            |
| Lot 1: Default         Lot 1, Line 1         Commodity Code: PRF34000008 Professional Services (Not Otherwise Classified)         Description: PROFESSIONAL SERVICES (NOT OTHERWISE CLASSIFIED)         Specifications:         Manufacturer         Manufacturer Part Number:         Product/Category Number:         Serial Number:                                                                                                    | Line Type: Service           "From Date:           "To Date:           "Amount:           "Response Type:           Respond           Respond wiCondition (must include a comment)           No Response           Drawing Number:           Piece Number:    | ~            |
| Lot 1: Default         Lot 1, Line 1         Commodity Code: PRF34000008 Professional Services (Not Otherwise Classified)         Description: PROFESSIONAL SERVICES (NOT OTHERWISE CLASSIFIED)         Specifications:         Manufacturer         Manufacturer Part Number:         Product/Category Number:         Serial Number:                                                                                                    | Line Type: Service           "From Date:           "To Date:           "To Date:           "Response Type:           "Respond w/Condition (must include a comment)           No Response           Drawing Number:           Piece Number:                    | ~            |
| Lot 1: Default         Lot 1, Line 1         Commodity Code: PRF34000008 Professional Services (Not Otherwise Classified)         Description: PROFESSIONAL SERVICES (NOT OTHERWISE CLASSIFIED)         Specifications:         Manufacturer         Manufacturer Part Number:         Product/Category Number:         Serial Number:                                                                                                    | Line Type: Service           "From Date:           "To Date:           "To Date:           "Response Type:           Response Type:           Respond           No Response           Drawing Number:           Piece Number:           Ster:           Ster: | ~            |
| Lot 1: Default         Lot 1, Line 1         Commodity Code: PRF34000008 Professional Services (Not Otherwise Classified)         Description: PROFESSIONAL SERVICES (NOT OTHERWISE CLASSIFIED)         Specifications:         Manufacturer:         Manufacturer Part Number:         Product/Category Number:         Serial Number:         Specification Number:                                                                                                    | Line Type: Service           "From Date:           "To Date:           "To Date:           "Response Type:           "Respond w/Condition (must include a comment)           No Response           Drawing Number:           Piece Number:                    | ~            |
| Lot 1: Default         Lot 1, Line 1         Commodity Code: PRF34000008 Professional Services (Not Otherwise Classified)         Description: PROFESSIONAL SERVICES (NOT OTHERWISE CLASSIFIED)         Specifications:         Manufacturer         Manufacturer Part Number:         Product/Category Number:         Serial Number:                                                                                                    | Line Type: Service           "From Date:           "To Date:           "To Date:           "Response Type:           Response Type:           Respond           No Response           Drawing Number:           Piece Number:           Ster:           Ster: | ~            |
| Lot 1: Default         Lot 1: Line 1         Commodity Code: PRF34000008 Professional Services (Not Otherwise Classified)         Description: PROFESSIONAL SERVICES (NOT OTHERWISE CLASSIFIED)         Specifications:         Manufacturer:         Manufacturer Part Number:         Serial Number:         Specification Number:         Specification Number:         MSDS Required?:                                                                                                    | Line Type: Service           "From Date:           "To Date:           "To Date:           "Response Type:           Response Type:           Respond           No Response           Drawing Number:           Piece Number:           Ster:           Ster: | ~            |
| Lot 1: Default         Lot 1: Line 1         Commodity Code: PRF34000008 Professional Services (Not Otherwise Classified)         Description: PROFESSIONAL SERVICES (NOT OTHERWISE CLASSIFIED)         Specifications:         Manufacturer:         Manufacturer Part Number:         Serial Number:         Specification Number:         Specification Number:         MSDS Required?:                                                                                                    | Line Type: Service           "From Date:           "To Date:           "To Date:           "Response Type:           Response Type:           Respond           No Response           Drawing Number:           Piece Number:           Ster:           Ster: | ~            |
| Lot 1: Default         Lot 1: Line 1         Commodity Code: PRF34000008 Professional Services (Not Otherwise Classified)         Description: PROFESSIONAL SERVICES (NOT OTHERWISE CLASSIFIED)         Specifications:         Manufacturer:         Manufacturer Part Number:         Specification Number:         Specification Number:         Specification Number:                                                                                                    | Line Type: Service           "From Date:           "To Date:           "To Date:           "Response Type:           Response Type:           Respond           No Response           Drawing Number:           Piece Number:           Ster:           Ster: | ~            |
| Lot 1: Default         Lot 1: Line 1         Commodity Code: PRF34000008 Professional Services (Not Otherwise Classified)         Description: PROFESSIONAL SERVICES (NOT OTHERWISE CLASSIFIED)         Specifications:         Manufacturer:         Manufacturer Part Number:         Serial Number:         Specification Number:         Specification Number:         MSDS Required?:                                                                                                    | Line Type: Service           "From Date:           "To Date:           "To Date:           "Response Type:           Response Type:           Respond           No Response           Drawing Number:           Piece Number:           Ster:           Ster: | ~            |
| Lot 1: Default         Lot 1: Line 1         Commodity Code: PRF34000008 Professional Services (Not Otherwise Classified)         Description: PROFESSIONAL SERVICES (NOT OTHERWISE CLASSIFIED)         Specifications:         Manufacturer:         Manufacturer Part Number:         Specification Number:         Specification Number:         Specification Number:                                                                                                    | Line Type: Service           "From Date:           "To Date:           "To Date:           "Response Type:           Response Type:           Respond           No Response           Drawing Number:           Piece Number:           Ster:           Ster: | ~            |
| Lot 1: Default         Lot 1: Line 1         Commodity Code: PRF34000008 Professional Services (Not Otherwise Classified)         Description: PROFESSIONAL SERVICES (NOT OTHERWISE CLASSIFIED)         Specifications:         Manufacturer:         Manufacturer Part Number:         Specification Number:         Specification Number:         Specification Number:                                                                                                    | Line Type: Service           "From Date:           "To Date:           "To Date:           "Response Type:           Response Type:           Respond           No Response           Drawing Number:           Piece Number:           Ster:           Ster: | ~            |
| Lot 1: Default         Lot 1: Line 1         Commodity Code: PRF34000008 Professional Services (Not Otherwise Classified)         Description: PROFESSIONAL SERVICES (NOT OTHERWISE CLASSIFIED)         Specifications:         Manufacturer:         Manufacturer Part Number:         Specification Number:         Specification Number:         Specification Number:                                                                                                    | Line Type: Service           "From Date:           "To Date:           "To Date:           "Response Type:           Response Type:           Respond           No Response           Drawing Number:           Piece Number:           Ster:           Ster: | ~            |
| Lot 1: Default         Lot 1, Line 1         Commodity Code: PRF34000008 Professional Services (Not Otherwise Classified)         Description: PROFESSIONAL SERVICES (NOT OTHERWISE CLASSIFIED)         Specifications:         Manufacturer:         Manufacturer Part Number:                                                                                                    | Line Type: Service           "From Date:           "To Date:           "To Date:           "Response Type:           Response Type:           Respond           No Response           Drawing Number:           Piece Number:           Ster:           Ster: | ~            |
| Lot 1: Default         Lot 1, Line 1         Commodity Code: PRF34000008 Professional Services (Not Otherwise Classified)         Description: PROFESSIONAL SERVICES (NOT OTHERWISE CLASSIFIED)         Specifications:         Manufacturer:         Manufacturer Part Number:                                                                                                    | Line Type: Service           "From Date:           "To Date:           "To Date:           "Response Type:           Response Type:           Respond           No Response           Drawing Number:           Piece Number:           Ster:           Ster: | ~            |
| Lot 1: Default         Lot 1: Line 1         Commodity Code: PRF34000008 Professional Services (Not Otherwise Classified)         Description: PROFESSIONAL SERVICES (NOT OTHERWISE CLASSIFIED)         Specifications:         Manufacturer         Manufacturer         Sertial Number:         Sertial Number:         Specification Number:         Specification Number:         Specification Number:         MSDS Required?:         Comments:         Hazardous Materials:         Handing Instructions:         Handing Instructions:                | Line Type: Service           "From Date:           "To Date:           "To Date:           "Response Type:           Response Type:           Respond           No Response           Drawing Number:           Piece Number:           Ster:           Ster: | ~            |
| Lot 1: Default         Lot 1, Line 1         Commodity Code: PRF34000008 Professional Services (Not Otherwise Classified)         Description: PROFESSIONAL SERVICES (NOT OTHERWISE CLASSIFIED)         Specifications:         Manufacturer:         Manufacturer Part Number:                                                                                                    | Line Type: Service           "From Date:           "To Date:           "To Date:           "Response Type:           Response Type:           Respond           No Response           Drawing Number:           Piece Number:           Ster:           Ster: | ~            |
| Lot 1: Default         Lot 1: Line 1         Commodity Code: PRF34000008 Professional Services (Not Otherwise Classified)         Description: PROFESSIONAL SERVICES (NOT OTHERWISE CLASSIFIED)         Specifications:         Manufacturer         Manufacturer         Sertial Number:         Sertial Number:         Specification Number:         Specification Number:         Specification Number:         MSDS Required?:         Comments:         Hazardous Materials:         Handing Instructions:         Handing Instructions:                | Line Type: Service           "From Date:           "To Date:           "To Date:           "Response Type:           Response Type:           Respond           No Response           Drawing Number:           Piece Number:           Ster:           Ster: | ~            |
| Lot1: Default         Lot1, Line 1         Commodity Code: PRF34000008 Professional Services (Not Otherwise Classified)         Description: PROFESSIONAL SERVICES (NOT OTHERWISE CLASSIFIED)         Specifications:         Manufacturer         Manufacturer Part Number:         Serial Number:         Specification Number:         Specification Number:         Specification Number:         MSDS Required?:         Comments:         Hazardous Materials:         Hazardous Materials:         Handing Instructions:         Packing Instructions: | Line Type: Service           "From Date:           "To Date:           "To Date:           "Response Type:           Response Type:           Respond           No Response           Drawing Number:           Piece Number:           Ster:           Ster: | ~            |
| Lot 1: Default         Lot 1: Line 1         Commodity Code: PRF34000008 Professional Services (Not Otherwise Classified)         Description: PROFESSIONAL SERVICES (NOT OTHERWISE CLASSIFIED)         Specifications:         Manufacturer         Manufacturer         Sertial Number:         Sertial Number:         Specification Number:         Specification Number:         Specification Number:         MSDS Required?:         Comments:         Hazardous Materials:         Handing Instructions:         Handing Instructions:                | Line Type: Service           "From Date:           "To Date:           "To Date:           "Response Type:           Response Type:           Respond           No Response           Drawing Number:           Piece Number:           Ster:           Ster: | ~            |

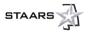

| Additional Instructions:                                                     |                                                                                                    |   |
|------------------------------------------------------------------------------|----------------------------------------------------------------------------------------------------|---|
|                                                                              |                                                                                                    |   |
|                                                                              |                                                                                                    |   |
|                                                                              |                                                                                                    |   |
| Evaluation Criteria                                                          |                                                                                                    |   |
| Terms And Conditions                                                         |                                                                                                    |   |
| Section 1                                                                    |                                                                                                    |   |
|                                                                              |                                                                                                    |   |
| Acknowledge & Sign Statement                                                 |                                                                                                    |   |
| In compliance with this invitation for bid and to all the conditions imposed | I therein, the undersigned offers and agrees to furnish the goods/services at the bid price(s) indicated. I certify that I am authorized to sign this bid. |   |
| * Name of Firm:                                                              | * Date:                                                                                                    |   |
| * Street:                                                                    | * Signature of Preparer (in ink):                                                                                                    |   |
| Street:                                                                      | * Preparer Printed Name & Title:                                                                                                    |   |
| * City:                                                                      | * DUNS:                                                                                                    |   |
| * State/Province:                                                            | * Vendor ID:                                                                                                    |   |
| * ZIP Code:                                                                  | * Phone (xox) xox-xooor                                                                                                    |   |
| * Email Address:                                                             | Fax (xxx) xxx-xxxxx                                                                                                    | ~ |

# 3.1.3 Solicitation Attachments

All solicitations will have attachments to provide more detailed information that might be required of the vendor, specifics for a commodity or service, Terms and Conditions, etc. Under the **Attachments** tab, you will see a hyperlink to a PDF file for each attached document. Select each hyperlink for more specific information or requirements. <u>It is important to read all documents and follow specific bidding instructions for all solicitations. Bidding instructions will vary from solicitation to solicitation.</u>

| Busine      | ess Opportu                                                   | nities            | Ve         | ndor Regist        | ration   |             |              |                    |         |                |                             |               |                |        |
|-------------|---------------------------------------------------------------|-------------------|------------|--------------------|----------|-------------|--------------|--------------------|---------|----------------|-----------------------------|---------------|----------------|--------|
| So          | licitations                                                   |                   | Pu         | rchase Histo       | ory      | _           |              |                    |         |                |                             |               |                |        |
|             |                                                               |                   |            |                    |          |             | New Sea      | arch               |         |                | Mint Friendly               | Ask Buyer     | Bulletin Board | d      |
| Solicita    | tion: 150                                                     | 00000001          | Requ       | uest for           | Proposa  | l for Tie   | er 1 Call (  | Center             |         |                |                             |               |                |        |
| Issued: 9   | 9/17/15 La                                                    | st Amended:       | 9/23/15    |                    |          | Current     | Status:      | Open               |         |                |                             |               |                |        |
| Closing Dat | te: 1                                                         | 1/19/15 2:00 PM   | M CST      | Doc Dept:          | Rev      | venue       |              |                    |         |                |                             |               |                |        |
| Time Left:  | 4                                                             | 3 Days, 01:08:11  |            | Buyer Name         | e: Mai   | rgie Toney  | ,            |                    |         |                | Response Options            |               |                |        |
|             |                                                               |                   |            | Category:<br>Type: | Der      | nuest for l | Proposals(RF | D)                 |         |                | nd Online Print for Mailin  | 9             |                |        |
| Buyer       | Margie To                                                     | ney(margie.toney) |            |                    |          | question    |              | Additional Dates   | Bid C   | Opening Date:  | Award Date:                 |               |                |        |
| Information |                                                               | 34-353-9284 Fa    |            |                    |          |             |              |                    |         | t Posted Date: | More see Events tab         |               |                |        |
|             |                                                               |                   |            |                    |          |             | Print Solic  | itation            |         |                |                             |               |                |        |
| Lots/Lines  | Attachments                                                   | Additional Ir     | nformation | Terms              | Criteria | Events      | Q & A List   | Amendment Hi       | story   | Bulletin Board |                             |               |                |        |
|             |                                                               |                   |            |                    |          |             | 447.50       |                    | ,       | 241011120414   |                             |               |                |        |
|             |                                                               |                   | File Name  |                    |          | Date        |              |                    |         | Descriptio     | n                           |               | Attach<br>Typ  |        |
| ttachments: | Final_RFP                                                     | 019_150000000     | 01_1_SO_F  | ORM_PDF.P          | DF       | 9/17/15     | Assembled    | pdf file for docur | nent [R | RFP,019,150000 | 00001,1] - Solicitation Pri | nter (PDF For | mat) Assemble  | ed For |
|             | Alabama Department of Revenue RFP for Call Center Services.pc |                   |            |                    |          | 9/22/15     | RFP for Cal  | l Center Services  | , PDF,  | Standard       |                             |               | Standard       |        |
| F           | From 1 to 2 Total: 2 ars Prev Next Last                       |                   |            |                    |          |             |              |                    |         |                |                             |               |                |        |
|             |                                                               |                   |            |                    |          |             |              |                    |         |                |                             |               |                |        |
| /           |                                                               |                   |            |                    |          |             |              |                    |         |                |                             |               |                | >      |

# 3.1.4 Print Solicitation

The **Print Solicitation** hyperlink will open the Solicitation Details View. Follow the **Printing Instructions** at the top of the page. Once finished, click **Return to Solicitation**. Please note that printing the solicitation will NOT print the attachments. Attachments must be printed from the PDF file when open.

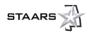

| olicitation Details View                                                                                                    |                                                                                                    |
|----------------------------------------------------------------------------------------------------|----------------------------------------------------------------------------------------------------|
| Printing Instructions - This reference copy and all associated attachments are essential in order to accura<br>solicitation:           | ately complete a response to the solicitation. Follow these printing instructions to accurately respond to this |
| 1. Print the Solicitation 🛶 📇 Print                                                                                                    |                                                                                                    |
|                                                                                                    |                                                                                                    |
| 2. Print all attachments provided (see attachments section below)                                                                      |                                                                                                    |
| - Click on the attachment file name (link), open or save attachment, then print the file                                               |                                                                                                    |
| Caution: Read all documents and follow specific bidding instruction for this solicitation. Bidding instructions                        | s will vary from solicitation to solicitation.                                                                  |
| Return to Solicitation                                                                                                    |                                                                                                    |
| Solicitation 1500000001                                                                                                    |                                                                                                    |
| Procurement Folder: 17905                                                                                                    | Solicitation Version Number: 3                                                                                  |
| Solicitation: 1500000001                                                                                                    | Amendment: 2                                                                                                    |
| Solicitation Type: Request for Proposals                                                                                               | Status: Open                                                                                                    |
| Description: Request for Proposal for Tier 1 Call Center                                                                               | Issued Date: 9/24/2015                                                                                          |
|                                                                                                    | Closing Date: 11/19/2015                                                                                        |
|                                                                                                    | Closing Time: 2:00 PM                                                                                           |
|                                                                                                    | Time Left: 43 Days                                                                                              |
|                                                                                                    | Public Bid Open Date:                                                                                           |
|                                                                                                    | Public Bid Open Time:                                                                                           |
| On Behalf Of Office: 019                                                                                                    | Phone: 334-242-7169                                                                                             |
| Preparer Office: 019                                                                                                    | Phone: 334-353-9284                                                                                             |
| Category:                                                                                                    |                                                                                                    |
| Mail Responses To:                                                                                                    | Online Responses Prohibited: No                                                                                 |
| MARGIE TONEY / 334-353-9284<br>DEPARTMENT OF REVENUE FINANCIAL OPERATIONS SECTION/ PFC BID RECEIVING<br>GORDON PERSONS BLDG. Room 4116 |                                                                                                    |
| 50 NORTH RIPLEY STREET                                                                                                    |                                                                                                    |
| MONTGOMERY, AL 36104                                                                                                    |                                                                                                    |
| USA                                                                                                    |                                                                                                    |
| Attachments                                                                                                    |                                                                                                    |
| Attachment Name: Description: Assembled pdf file for document                                                                          |                                                                                                    |
| Final RFP_019_15000000001_1_SO_FORM_PDF.PDF[RFP.019_15000000001,1] - Solicitation Printer<br>(PDF Format)                              |                                                                                                    |
| Attachment Name: Alabama Department of Revenue         Description: RFP for Call Center Services, PDF,<br>Standard                     |                                                                                                    |
| Contact Information                                                                                                    |                                                                                                    |
| Margie Toney                                                                                                    | Phone: 334-353-9284                                                                                             |
| Email: margie.toney@revenue.alabama.gov                                                                                                | Fax:                                                                                                    |
| Other Events                                                                                                    |                                                                                                    |
| 1: 9/15/2015                                                                                                    | RFP Issue                                                                                                    |
| 2: 10/15/2015                                                                                                    | Pre-submittal questions due by 5:00 pm, CST                                                                     |
| 3: 10/19/2015                                                                                                    | Response to pre-submittal questions                                                                             |
| 4: 11/19/2015                                                                                                    | Proposals due by 2:00 pm, CST                                                                                   |
| Commodity Information                                                                                                    |                                                                                                    |
| Lot 1: Default                                                                                                    |                                                                                                    |
| Lot 1, Line 1                                                                                                    | Line Type: Service                                                                                              |
| Commodity Code: PRF34000008 Professional Services (Not Otherwise Classified)                                                           | Service Start:                                                                                                  |

# 3.2 My Watchlist

The **My Watchlist** area allows you to select solicitation documents to monitor and maintain a watchlist. The My Watchlist area consists of the Search My Watchlist page. This page displays only the Solicitation documents that you have selected to monitor. While these documents are also available on the Search for Solicitation and Search for Surplus Auctions pages, the Search My Watchlist page provides a consolidated list of Solicitation documents you have added to the watchlist. This page provides similar searching capabilities as the Search for Solicitation page.

| Home   Help   Accessible Help   Site Map   Privacy | Report   Logout                         |                             |                                           |        |        |
|----------------------------------------------------|-----------------------------------------|-----------------------------|-------------------------------------------|--------|--------|
| Account Information Financial Transactions Busine  | ss Opportunities Solicitation Responses |                             |                                           |        |        |
| Solicitations My Watchlist                         | Purchase History                        |                             |                                           |        |        |
| Search My Watchlist                                |                                         |                             |                                           |        |        |
|                                                    | Show Me All Solicitations               | My Commodities Open Solicit | ations Closing Soon                       |        |        |
|                                                    | Keyword Search :                        |                             | Go Advanced Search                        |        |        |
|                                                    |                                         |                             |                                           |        |        |
| Solicitation                                       | Doc Dept/Buyer/Category/Se              | plicitation Type            |                                           | Dates  | Status |
| testing rfp                                        | Accounting Support Section              |                             | Published On: 7/29/15                     |        | Open   |
| RFP: 15000000178                                   | Michael Jones                           |                             | Amended On :<br>Closing On : 7/31/15 2:00 | PM CDT |        |
| Summary Details Delete                             | Request for Proposals(RFP)              |                             | Time Left: 1 Day, 00:03:17                |        |        |
|                                                    |                                         |                             | Intent Posted On:                         |        |        |
| From 1 to 1 Total: 1                               |                                         |                             |                                           |        |        |
|                                                    |                                         |                             |                                           |        |        |
|                                                    |                                         |                             |                                           |        |        |
|                                                    |                                         |                             |                                           |        |        |
|                                                    |                                         |                             |                                           |        |        |

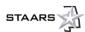

# 3.3 Purchase History

The **Purchase History** area displays purchases made, the cost, and the vendor providing the commodity. *Note: The images that follow depict sample data; none of these are actual purchase.* 

|            |                     |                                                              |                       |                        |          |      |           | First Prev Next |
|------------|---------------------|--------------------------------------------------------------|-----------------------|------------------------|----------|------|-----------|-----------------|
| Date       | Vendor              | CL Description                                               | Commodity Description | Commodity/Service Code | Quantity | Unit | Unit Cost | Contract Amount |
| 09/10/2015 | Dept Of Corrections | Ranges, Griddles, Hot Plates, Warmers, etc., Electric and Ga | Ranges, Griddles, H   | 16573000000            | 4.00000  | EA   | 5948.60   | 0.00            |
| 09/10/2015 | Dept Of Corrections | Ranges, Griddles, Hot Plates, Warmers, etc., Electric and Ga | Ranges, Griddles, H ^ | 16573000000            | 2.00000  | EA   | 5948.60   | 0.00            |
| 09/10/2015 | Dept Of Corrections | Deep Fat Fryers                                              | Deep Fat Fryers       | 1652000000             | 1.00000  | EA   | 5809.35   | 0.00            |
| 09/10/2015 | Dept Of Corrections | Deep Fat Fryers                                              | Deep Fat Fryers       | 16520000000            | 1.00000  | EA   | 5809.35   | 0.00            |
| 09/10/2015 | Dept Of Corrections | Ovens, Convection and Microwave (Commercial)                 | Ovens, Convection     | 1656000000             | 1.00000  | EA   | 14036.62  | 0.00            |
| 09/10/2015 | Dept Of Corrections | Ovens, Convection and Microwave (Commercial)                 | Ovens, Convection     | 16560000000            | 1.00000  | EA   | 14036.62  | 0.00            |
| 09/10/2015 | Dept Of Corrections | Ovens, Convection and Microwave (Commercial)                 | Ovens, Convection     | 1656000000             | 2.00000  | EA   | 14036.62  | 0.00            |
| 09/10/2015 | Dept Of Corrections | Ovens, Convection and Microwave (Commercial)                 | Ovens, Convection     | 1656000000             | 1.00000  | EA   | 14036.62  | 0.00            |
| 09/10/2015 | Dept Of Corrections | Ranges, Griddles, Hot Plates, Warmers, etc., Electric and Ga | Ranges, Griddles, H   | 16573000000            | 1.00000  | EA   | 7876.94   | 0.00            |
| 09/10/2015 | Dept Of Corrections | Ovens, Convection and Microwave (Commercial)                 | Ovens, Convection a   | 16560000000            | 1.00000  | EA   | 14036.62  | 0.00            |
|            |                     |                                                              |                       |                        |          |      |           | First Prev Next |

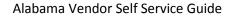

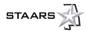

# **SECTION 4: SOLICITATION RESPONSES**

# 4.1 My Responses

Solicitation Responses (SR) are a reflection of your bid or response to solicitations the State has issued. These responses are still mailed to the State, where your bid or response will be recorded. In the **My Responses** area, the **Show Me** section provides several links to use for searching, or you can conduct a Keyword Search to quickly navigate to a particular response. In the example below, both the **Link to Response** and **Solicitation** fields are hyperlinks to more details on the SR and the Request for Bid (RFB) or the Request for Proposal (RFP).

| Home   Help   Accessible Help   Site Map   Privacy Rep | ort   Logout                           |                     |              |           |                     |                 |  |
|--------------------------------------------------------|----------------------------------------|---------------------|--------------|-----------|---------------------|-----------------|--|
| Account Information Financial Transactions Business    | Opportunities Solicitation Responses   |                     |              |           |                     |                 |  |
| My Responses                                           |                                        |                     |              |           |                     |                 |  |
| Search For My Responses                                |                                        |                     |              |           |                     |                 |  |
|                                                        |                                        |                     |              |           |                     |                 |  |
| Show Me                                                | Responses My Recent Responses          | In Progress Items   | Closing Soon | My Awards | My Intents to Award | Recent Closings |  |
|                                                        | Keyword Search :                       |                     |              | Go Adva   | nced Search         |                 |  |
| From 1 to 1 Total: 1                                   |                                        |                     |              |           |                     |                 |  |
| Link to Response Created By Response Status            | Response Date Solicitation ID          | Status Clos         | ing Date     |           |                     |                 |  |
| <u>SR-007-15000000184-1</u> tommy.holmes Draft         | 06/17/2015 <u>RFP-007-15000000079-</u> | 1 Closed 04/21/2015 | 02:00 PM CDT |           |                     |                 |  |
| From 1 to 1 Total: 1                                   |                                        |                     |              |           |                     |                 |  |
|                                                        |                                        |                     |              |           |                     |                 |  |
|                                                        |                                        |                     |              |           |                     |                 |  |
|                                                        |                                        |                     |              |           |                     |                 |  |

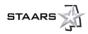

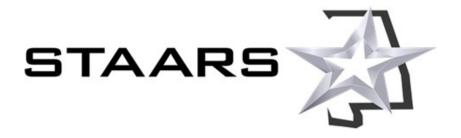

www.Alabama.gov/VSS

STAARS Support Center | 334-353-9000 | STAARS.Support@finance.alabama.gov

Revised 10/07/2015

Current revisions to this guide are made available at www.Alabama.gov/VSS.